### MiniOS7 System Application Compilation Instructions

V2.2.0 Jan. 2024

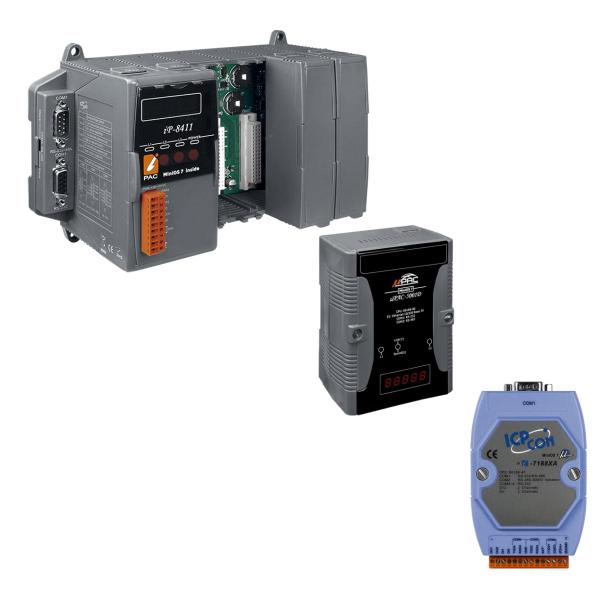

Written by Edward Ku Edited by Anna Huang

# Table of Contents

| 1. Building First Program – Hello World | 3  |
|-----------------------------------------|----|
| 1.1. Downloading DOSBox                 | 4  |
| 1.2. Downloading Compiler               | 6  |
| 1.3. Configuring DOSBox                 | 12 |
| 1.4. Building Program                   | 14 |
| 2. Rebuilding Demos                     | 26 |
| Tips                                    | 30 |
| History                                 | 31 |

# 1. Building First Program – Hello World

This section will tell you how to build a program for MiniOS7 based controller. Before start building the program, we need to figure out that which Operating System is being used on your computer, it is related to the process of developing the application.

If you are using a 32-bit Windows system such as Windows XP, please go to Chapter 1.2 to select the compiler and continue reading.

However, if you are using any 64-bit Windows system like Windows 7, Windows 8 or Windows 10, you will need an emulator, because the C compiler cannot be executed on these 64-bit systems directly.

Please check the following flow chart to understand the process of developing the application.

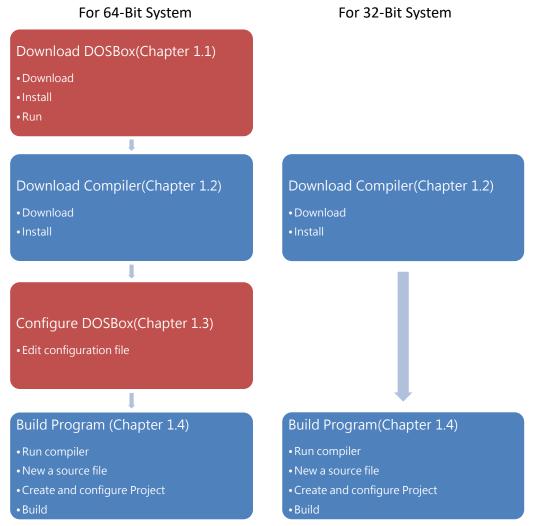

## 1.1. Downloading DOSBox

64-bit systems do not support 16-bit programs, 16-bit processes or 16-bit components.

Therefore, if you are running a 16-bit compiler on 64-bit Windows (such as Borland C ++ 3.1, Turbo C ++ 3.0 or a program compiled by a 16-bit compiler), you may get an error message like below photo.

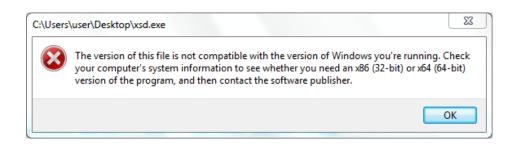

DOSBox is an excellent solution for running the C compiler on 64-bit systems.

DOSBox simulates the environment in which DOS and DOS used to run, including memory management and sound configuration, but has the functions of today's computers.

On this appendix we will show you how to execute the 16-bit compiler.

#### Step 1: Get the DOSBox Installer

The latest version of the DOSBox installer can be obtained from

"SourceForge "web site.

http://sourceforge.net/projects/dosbox/

#### Step 2: Install the DOSBox

After the installation has been completed, there will be a new short-cut for DOSBox on the desktop.

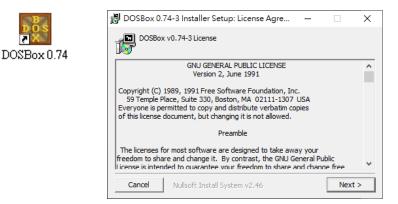

#### Step 3: Run the DOSBox

Right-click the DOSBox, and then click "Run as administrator".

#### Tips & Warnings

If you do not execute DOSBox as an administrator, the installation of the compiler will fail.

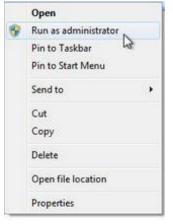

Two windows will be displayed.

One is the DOSBox Status Windows,

And another one is the main execution window, which virtualizes a DOS operating environment.

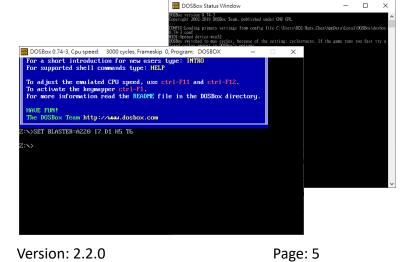

Compiling Programs for MiniOS7 System

Copyright © 2024 ICP DAS Co., Ltd. All Rights Reserved. 🖂 E-mail: service@icpdas.com

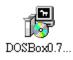

## 1.2. Downloading Compiler

C is prized for its efficiency, and is the most popular programming language for writing applications.

Before writing your first program, ensure that you have the necessary C/C++ compiler and the corresponding functions library on your system.

#### Step 1: Download compiler

- Turbo C / C++(<u>Borland Turbo C++ 1.01 (3.5)</u>)
   <u>https://winworldpc.com/product/turbo-c/1x</u>
- Borland C / C++ (Borland CPP 3.1 and Application Frameworks (1992) (5.25-1.2mb))

https://winworldpc.com/product/borland-c/30

# Step 2: Extract the file and install compiler After you download the file, unzip it Tips & Warnings Please rename the folder and move it to "C:\" .

It will make the following installation steps easier.

| C:/BC |        |   |                    |
|-------|--------|---|--------------------|
| 名稱    | ^      |   | 修改日期               |
| BC    | 3.1    |   | 2019/6/28 下午 10:42 |
| -     | C:\TC  |   |                    |
|       | 名稱     | ^ | 修改日期               |
|       | TC1.01 |   | 2010/10/30 上午      |
|       |        |   |                    |

| 1 2 日本 | C3.1<br>二田 柏湯                                                                                                    |                                                                                                    |                                                                                                    |                                                                                                    |                                                                                                    | ×                                                                                                    |                                                                                                    |                                                                                                    | 🔜 i 🕑 🧾 y i 8C3." |                                                                                                    |                                                              |                                                                                                    |                                                                                                    |        | 100            | - × |                  |  |
|--------|----------------------------------------------------------------------------------------------------|----------------------------------------------------------------------------------------------------|----------------------------------------------------------------------------------------------------|----------------------------------------------------------------------------------------------------|----------------------------------------------------------------------------------------------------|----------------------------------------------------------------------------------------------------|----------------------------------------------------------------------------------------------------|----------------------------------------------------------------------------------------------------|-------------------|----------------------------------------------------------------------------------------------------|--------------------------------------------------------------|----------------------------------------------------------------------------------------------------|----------------------------------------------------------------------------------------------------|--------|----------------|-----|------------------|--|
|        | → 本種 → Windows (0                                                                                                    | C) → BC → BC3.1                                                                                                    |                                                                                                    |                                                                                                    | → ひ 成務 803.1                                                                                                    | Q.                                                                                                    |                                                                                                    |                                                                                                    | ← → + ↑ ■         | → 本機 → Windows (Ci) → B0                                                                                                    | C → BC3.1                                                    |                                                                                                    |                                                                                                    | ~ ひ 田田 | C3.1           | Q   |                  |  |
|        | E 4 Soland CP 31 at<br>a dialol imp<br>dialol imp<br>dial | 4 + + + + + + + + + + + + + + + + + + +                                                                                                    | HE         Mill           • ## • Windows (i         Image: State of the state of the state of |                                                                                                    | WINSTDEV.CA1     WINUB.CA1     WINUB.CA1     WINUB.CA1     WINUB.CA2     WINUB.CA2     WINUB.CA2     TOUTIL ZIP     EC.CA2     EINZIP     EC.CA2     EINZIP     EC.CA2     EINZIP     TOLCA2     WINUB.CA2     CUISR.CA2     CUISR.CA2 | LUR.2P<br>CLR.2P<br>CLR.2P<br>MUB.2P<br>MELIST.DOC<br>GL2P<br>WEXMRE.2P<br>CLRSRC2.2P<br>CLRSRC2.2P<br>CVLSRC.2P<br>CVLSRC.2P<br>CVLSRC.2P<br>CVLSRC.2P<br>CVLSRC.2P<br>CVLSRC.2P<br>CVLSRC.2P |                                                                                                    |                                                                                                    |                   | dadding     dadding     d |                                                              |                                                                                                    | 31         光碳炔叠幅           31         光碳炔叠幅           31         光碳炔叠幅           31         光碳炔叠幅           31         光碳炔叠幅 |        | K8<br>K8<br>K8 | v   | -<br>.6 ЖФТС1.01 |  |
|        |                                                                                                    | ◆ 下載<br>※ 六年<br>※ 六年<br>※ 武章<br>※ 二章<br>※ 二章<br>※<br>※ 二章<br>※ 二章<br>※ 二章<br>※ 二章<br>※ 二章<br>※ 二章<br>※ 二章<br>※ 二章<br>※ 二章<br>※ 二章<br>※<br>※ 二章<br>※ 二章<br>※ 二章<br>※ 二章<br>※ 二章<br>※ 二章<br>※ 二章<br>※ 二章<br>※ 二章<br>※ 二章<br>※ 二章<br>※ 二章<br>※ 二章<br>※ 二章<br>※<br>※ 二章<br>※ 二章<br>※ 二章<br>※ ※<br>※<br>※<br>※<br>※<br>※<br>※<br>※<br>※<br>※<br>※<br>※<br>※<br>※ | disk16.img<br>disk17.img<br>disk18.img<br>EC.CA1<br>CMDUNE.CA1<br>OV/LIB.CA1<br>INV.CA2                                                                                                    | WHELP2.CA6<br>WHELP2.CA7<br>WHELP2.CA8<br>WHELP2.CA8<br>WHELP3.CA3<br>WHELP3.CA2<br>WHELP3.CA2<br>WHELP3.CA2<br>WHELP3.CA4<br>WHELP3.CA4 | RW.CA3<br>WINCLUDE.ZIP<br>DOC.ZIP<br>BINDL.ZIP<br>WHELP1.CA4<br>TVSRC.ZIP<br>TVSRC.ZIP<br>TVWEXMPL2IP<br>TDWEXMPL2IP<br>HUB.ZIP<br>CMDUNE.CA2                                                                                          | CLESSICI, ZIP<br>CLESSICI, ZIP<br>VINILESRC, ZIP<br>CLESS, ZIP<br>TVDEMOS, ZIP<br>TVDEMOS, ZIP<br>TVDEMOS, ZIP<br>TVDCA2<br>TVDL, ZIP<br>FINISTALLEXE<br>WHERE, ZIP<br>TVDOCDEM, ZIP           | IDE 2IP<br>T VINC 2IP<br>RVVDOC 2IP<br>T DDUMPL2IP<br>I OSTRSRC 2IP<br>DLOBI 2IP<br>STEPS 2IP<br>R TLINSRC 2IP<br>R TLINSRC 2IP | CLE 2/P<br>OVA HELP 2/P<br>DOEML 2/P<br>CLASSEXM 2/P<br>CLEUP31 2/P<br>CLEUP31 2/P<br>CLEUP32 2/P<br>TRUETYPE 2/P<br>BATSR 2/P<br>NDEPSRC 2/P<br>PAINT 2/P |                   |                                                                                                    | 文件<br>意通<br>重片<br>都片<br>Windos<br>System<br>WORKI<br>ADATA > | CLIB.ZIP<br>SUB.ZIP<br>MUB.ZIP<br>EXAMPLES.ZIP<br>BGI.ZIP<br>DOC ZIP<br>INSTALLEXE<br>INCLUDE.ZIP<br>CLASSISRC.ZIP<br>CLASSINC.ZIP |                                                                                                    |        |                |     |                  |  |

For 32-bit system, you can just execute the "install.exe" and start to install the compiler.

But, for 64-bit system, you have to run this program in DOSBox, check the step 3 for more detail.

The following steps will use "Borland C" as an example.

#### Step 3: Run the install.exe

For 32-bit system, run the install.exe will be fine.

Therefore, for 64-bit system, you need to run DOSBox and mounting a drive as a specific directory where you extract the files, then execute the "install.exe".

To install Borland C++, please type the commands below.

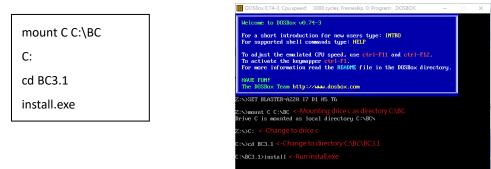

To install Turbo C++, please type the commands below.

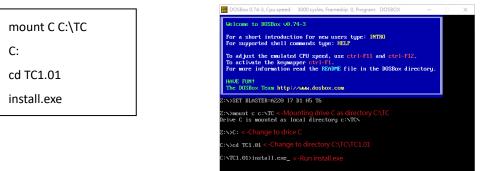

#### Tips & Warnings

In some cases, the path "C:\" may not able to be mounted. Try to type a different path like "C:\xxx", or mount another disk will be fine. B DOSBox 0.74-3, Cpu speed: 3000 cycles, Frameskip 0, Program: DOSBOX e to DOSBox v0.74-3 or a short introduction for new users type: INTRO or supported shell commands type: HELP ort introduction for new users type: INTRO orted shell commands type: HELP ijust the emulated CPU speed, use ctrl=F11 and ctrl=F12. stivate the keymapper ctrl=F1. more information read the NEADME file in the DOEDox directory. djust the emulated CPU speed, use ctrl-F11 and ctrl-F12. activate the keymapper ctrl-F11. more information read the NEADME file in the DOSDox directory. HAVE FUN! The DOSBox Team http://www.dosbo Team http://www >SET BLASTER=A220 17 D1 H5 T6 >SET BLASTER=A220 17 D1 H5 T6 >mount C C:\BC ve C is mounted as local directory C:\BC\ OT recommended. Please mount a (sub)directory m d as local directory c:\ 🐻 DOSBox 0.74-3, Cpu speed: 3000 cycles, Frameskip 0, Program Welcome to DOSBox v0.74-3 For a short introduction for new users type: INTRO For supported shell commands type: HELP To adjust the emulated CPU speed, use ctrl-F11 and ctrl-F12. To activate the keymapper ctrl-F1. Yor more information read the README file in the DOSBox directory. HAVE FUN! The DOSBox Team http://www.dosbox.com SET BLASTER=A220 I7 D1 H5 T6 ount f f:\ F is mounted as local directory f:\

Compiling Programs for MiniOS7 SystemVersion: 2.2.0Page: 8Copyright © 2024 ICP DAS Co., Ltd. All Rights Reserved.\vee E-mail: service@icpdas.com

The following left side photos are screenshots of the Borland C++ installation process.

And the right side photos are screenshots of the Turbo C++ installation process.

Step 3: Press "Enter" to continue

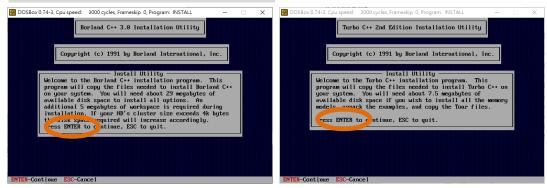

#### Step 4: Type the drive which the files are located

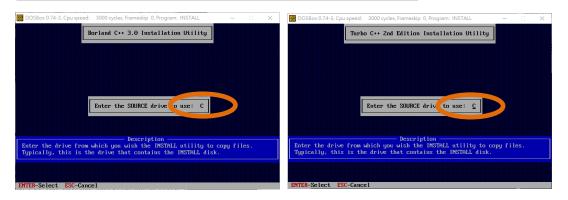

#### Step 5: Enter the path of the directory that the files are located

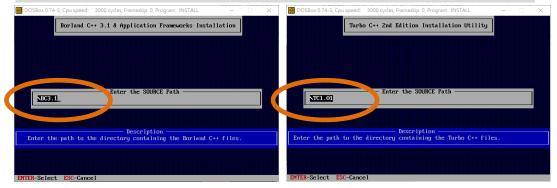

#### Step 6: Change directory to C:\ and Start installation

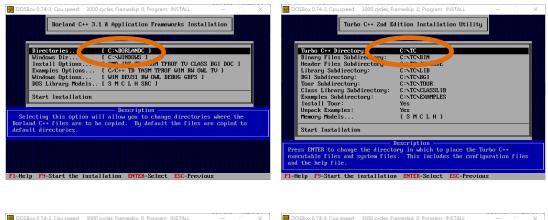

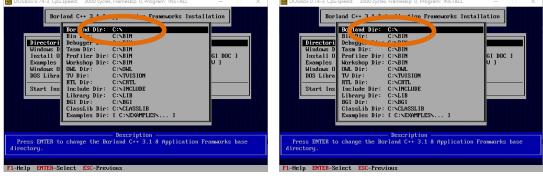

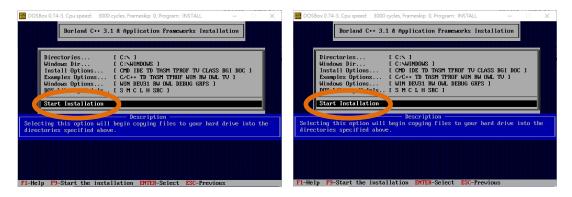

#### Step 7: Press any key to continue

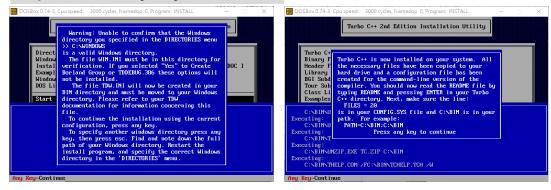

Compiling Programs for MiniOS7 SystemVersion: 2.2.0Page: 10Copyright © 2024 ICP DAS Co., Ltd. All Rights Reserved.\vee E-mail: service@icpdas.com

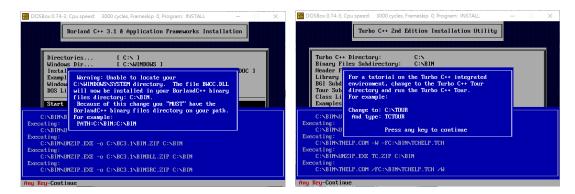

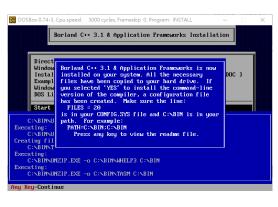

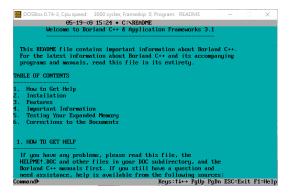

#### Step 8: Installation is complete

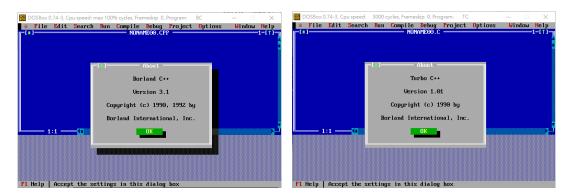

## 1.3. Configuring DOSBox

Edit the configuration file to automatically run the compiler every time the DOSBox is executed.

The following steps will take Borland C++ as an example.

#### Step 1: Edit the configuration file of the DOSBox

The path of configuration file can be found in the Status Windows.

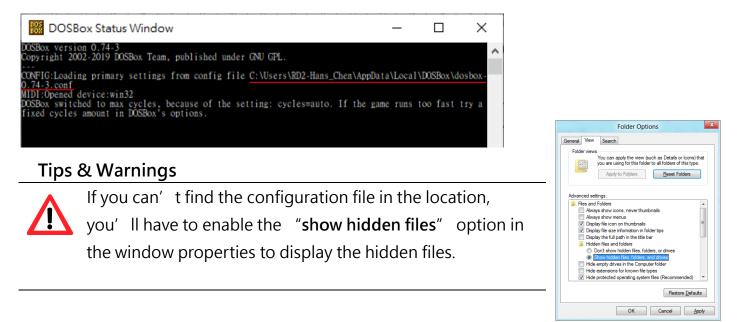

# Step 2: Scroll down to the bottom of the configuration file and Type the commands to mount the drive and set path

#### For example:

[autoexec]

# Lines in this section will be run at startup.

# You can put your MOUNT lines here.

| Mount C C:\BC                                                                                                    | /////////////////////////////////////    | × |
|----------------------------------------------------------------------------------------------------|------------------------------------------|---|
| C:                                                                                                    | 檔案(F) 編輯(E) 格式(O) 檢視(V) 說明               |   |
| [autoexec]<br># Lines in this section will be run at startup.<br># You can put your MOUNT lines here.<br>mount C C:\BC<br>C:<br>C: | ^                                        |   |
| BC.exe                                                                                                    |                                          |   |
|                                                                                                    |                                          | ~ |
|                                                                                                    | <                                        | > |
|                                                                                                    | 第 251 列,第 12 行 100% Windows (CRLF) UTF-8 |   |

Save the configuration file and restart DOSBox.

It will automatically execute the compiler.

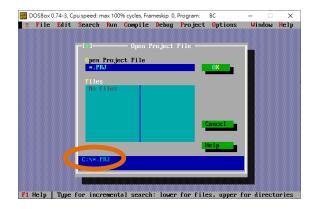

#### Tips & Warnings

| If you want to specify t           | the directoey every time you start the DOSBox.                                                                                                    |
|------------------------------------|----------------------------------------------------------------------------------------------------|
| Add "CD" command                   | d to change the directory.                                                                                                    |
| [autoexec]                         |                                                                                                    |
| # Lines in this section will be ru | in at startup.                                                                                                    |
| # You can put your MOUNT lin       | les here.                                                                                                    |
| mount C C:\BC                      | ☐ *dosbox-0.74-3.conf - 記事本 - □ ×                                                                                                    |
| mount F F:\                        | 檔案(F) 編輯(E) 格式(O) 檢視(V) 說明<br>[autoexec] ヘ                                                                                                    |
| path C:\BIN                        | # Lines in this section will be run at startup.<br># You can put your MOUNT lines here.<br>mount C C:\BC                                                                                                    |
| F:\                                | mount F F:\<br>path c:\BIN<br>E                                                                                                    |
| CD F:\Project                      | BC.exel                                                                                                    |
| BC.exe                             | < 第 254 列 · 第 7 行 100% Windows (CRLF) UTF-8                                                                                                    |
|                                    | DOSBox 0.74-3, Cpu speed: max 100% cycles, Frameskip 0, Program: BC - ×<br>File Edit Search Run Compile Debug Project Options Window Help<br>() Open Project File<br>() pen Project File<br>() pen Project Fil |

F1 Help | Enter directory path and file-name mask

## 1.4. Building Program

There are several APIs for customizing the standard features and integrating with other applications, devices and services.

Before creating the application, ensure them that you have installed.

Here we assume you have installed the Borland C++ under the C driver root folder and the iPAC-8000 APIs under the F driver root folder.

Then create a "Hello" folder for the following demonstrate.

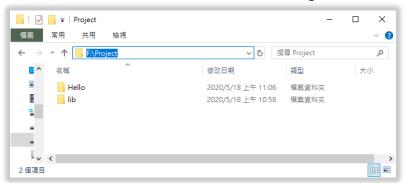

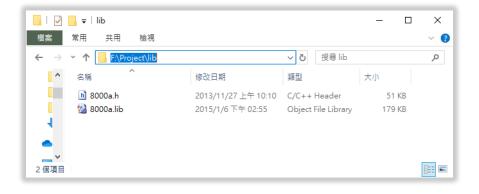

#### Step 1: Run DOSBox and Compiler

After edit the configuration file, the compiler should be executed automatically.

#### Step 2: Select "New" from the "File" menu to create a new source file

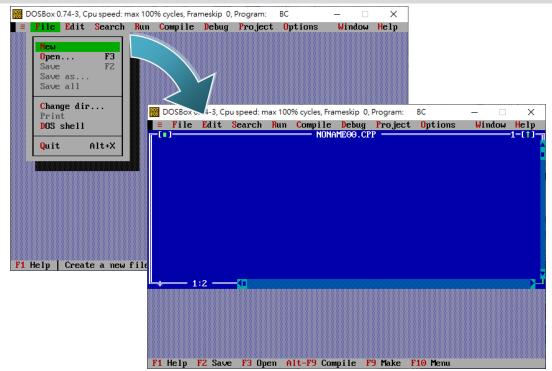

#### Step 3: Type the following code.

```
Note that the code is case-sensitive.
  #include <stdio.h>
  #include <stdlib.h>
  #include <string.h>
  #include "..\lib\8000a.h"
  /* Include the header file that allows 8000a.lib functions to be used */
  void main(void)
                                                                                 Project Options
                                                                                             Windo
  {
       /* Initiate the 8000a library */
                                                             InitLib();
Print("Hello !!\r\n");
       InitLib();
       /* Print the message on the screen */
       Print( "Hello !!\r\n" );
  }
```

F1 Help F2 Save F3 Open Alt-F9 Compile F9 Make F10 Menu

#### Step 4: Save the source file in the Hello folder

- (1) Select "Save" from the "File" menu
- (2) Find the "Hello" folder
- (3) Named the file as "Hello.cpp"
- (4) Cilck "OK"

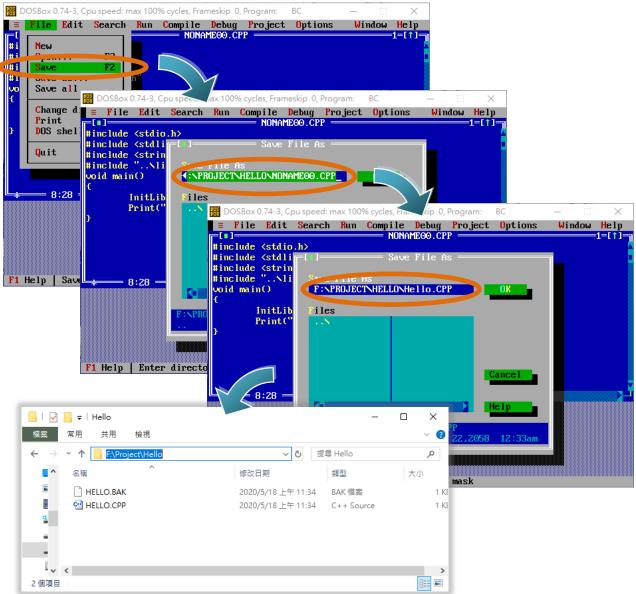

#### Tips & Warnings

You can write the code with any text editor that you are used to.

#### Step 5: Create a project (\*.prj)

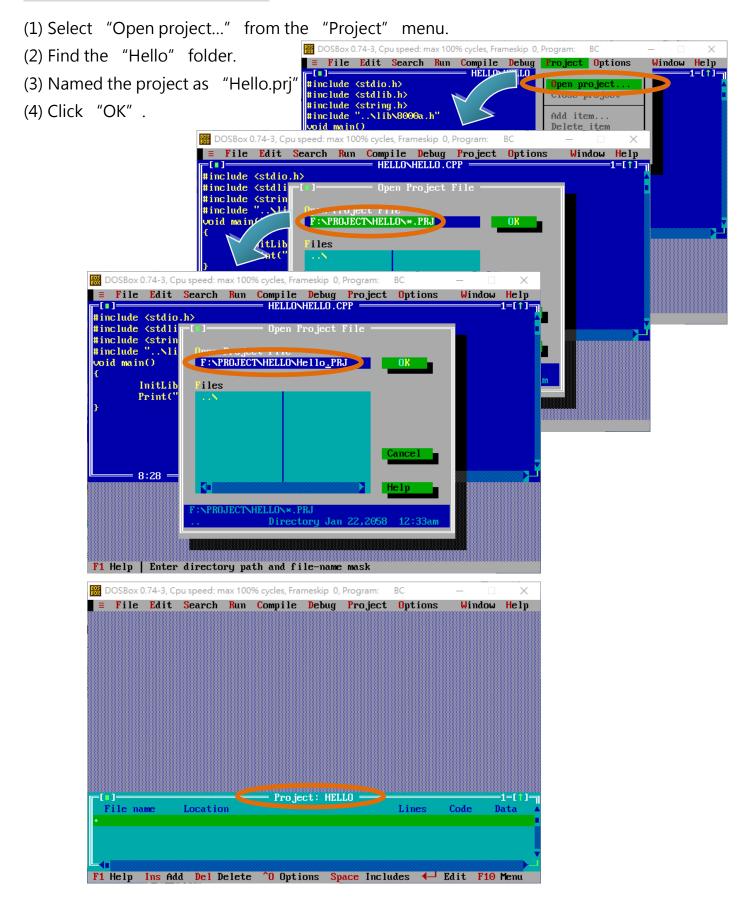

#### Step 6: Add the necessary function libraries to the project (\*.lib)

- (1) Select "Add item..." from the "Project" menu.
- (2) Add the source file (hello.cpp) and library (8000a.lib).
- BOSBox 0.74-3, Cpu speed: max 100% cycles, Frameskip 0, Program: BC (3) Select "Done" to exit File Edit Search Run Compile Debug Project Options Window Help Open project. Close project Local options Include files 🗱 DOSBox 0.74-3, Cpu speed: max 100% cycles, Frameskip 0, Program: BC File Edit Search Run Compile Debug Project Options Window Help Add to Project List -1=[ )ata HELLO.CPP 🚟 DOSBox 0.74-3, Cpu speed: max 100% cycles, Frameskip 0, Pr ≡ File Edit Search Run Compile Debug Project Options Window Help Add to Project List Data ame F:NPROJECTNLIBN\*.\* 8000A.LIB r for directories File name HELLO.CPP Data n∕a 183123 Jan 6,2015 F1 Help | Type for incremental search: lower for files, upper for directories BOSBox 0.74-3, Cpu speed: max 100% cycles, Frameskip 0, Program: BC File Edit Search Run Compile Debug Project Options Window Help Project: HELLO Lines Code Data HELLO.CPP 3000A.LIB n∕a n∕a n∕a n∕a NLIB n/a n∕a F1 Help Ins Add Del Delete ^0 Options Space Includes 4-1 Edit F10 Menu

#### Step 7: Set the memory model to large

| (1) Select "Compiler" from the "C                                                                                       | Options" menu, then                                                                                                    | select "Code                                                                                     |
|----------------------------------------------------------------------------------------------------|----------------------------------------------------------------------------------------------------|--------------------------------------------------------------------------------------------------|
| generation" .                                                                                                    |                                                                                                    | max 100% cycles, Frameskip O, Program: BC – – ×<br>Nun Compile Debug Project Options Window Help |
| (2) On "Model" option, select "La                                                                                       | arge".                                                                                                    | Application                                                                                      |
| 2) On "Model" option, select "Large".<br>3) Select "OK".<br>3) Select "OK".<br>b) b) b) b) b) b) b) b) b) b) b) b) b) b |                                                                                                    |                                                                                                  |
|                                                                                                    |                                                                                                    |                                                                                                  |
| Assu<br>Compiling HE<br>Linking HELL<br>Tef                                                                             | Image     Options       1 Tiny     [X] Treat enums as ints       1 Small     [] Word alignment       0 Fedium     [] Duplicate strings mer       1 Compact     [] Duplicate strings mer       1 Lorge     [] Pre-compiled headers       1 Large     [] Pre-compiled headers       1 Gumpact     [] Compile via assembler so       [] Compile via assembler       ume SS Equals DS       Default for memory model       ) Hever       ) Aluays | elp                                                                                              |

#### Step 8: Set the Floating Point to Emulation and the Instruction Set to 80186

- (1) Select "Compiler" from the "Options" menu and then select "Advanced code generation..." .
- (2) On "Floating Point" option, select "Emulation" .
- (3) On "Instruction Set" option, select "80186".
- (4) Select "OK" .

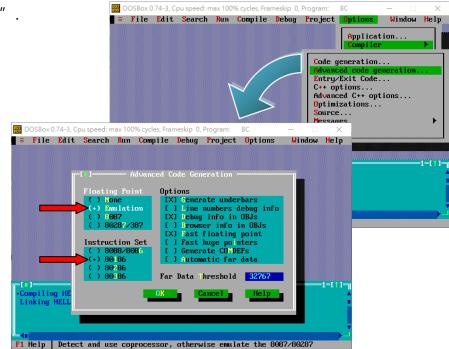

#### Step 9: Set the include and library directories

(1) Select "Directories..." from the "Options" menu.

- (2) On "Include Directories" option, specify the header file.
- (3) On "Library Directories" option, specify the function library file.
- (4) Select "OK" .

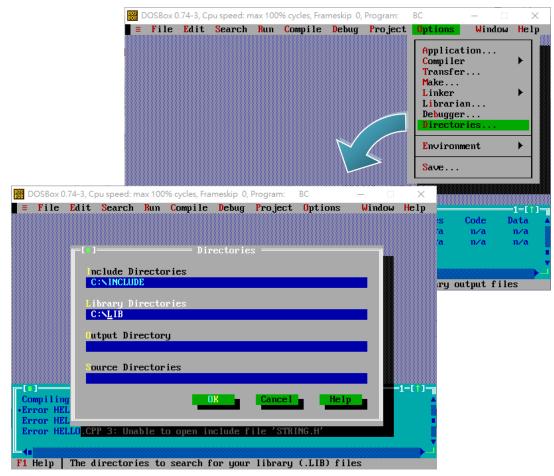

#### Step 10: Set Linker Output to [Standard DOS EXE]

(1) Select "Linker" from the "Options" menu. (2) Select "Setting" from the "Linker" menu. (3) Set the "Output" as [Standard DOS EXE]. DOSBox 0.74-3, Cpu speed: max 100% cycles, Frameskip 0, Program: BC (4) Select "OK". ■ = File Edit Search Run Compile Debug Project <mark>Options</mark> Window Help Application... Compiler Transfer.. Make... Libraries. Environmen 🗱 DOSBox 0.74-3, Cpu speed: max 100% cycles, Frameskip 0, Program: **≡ File Edit Search Run Compile Debug Project Options** Window Help 1=[ Data Linker 11 Map File (<u>•</u>) Off Options Initialize nents sea [X] Default libraries [] Pack code segments [] Warn duplicate symbols [X] "No stack" warning Segments Publics Detailed [X] Case-sensitive link Output Case-sensitive exports Standard DOS EXE [ ] Compress debug info ) Overlaid DOS EXE Code Pack Size ) Windows EXE ) Windows DLL 8192 Seg ent Alignment 512 ile na Data Cancel IELLO.C 11 ooa t n∕a F1 Help | Generate no map file

#### Step 11: Select "Build all" from the "Compile" menu to build the project

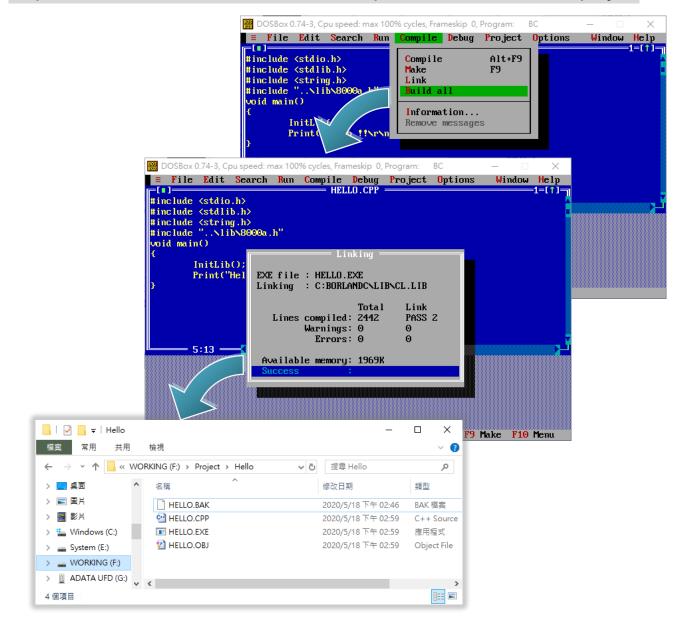

#### **Tips & Warnings**

The execute file will be named the same as the project name.

Step 12: Select "Close project" from the "Project" menu to close the project

Close the project before exit DOSBox or Compiler.

The project file will be generated after the project is closed.

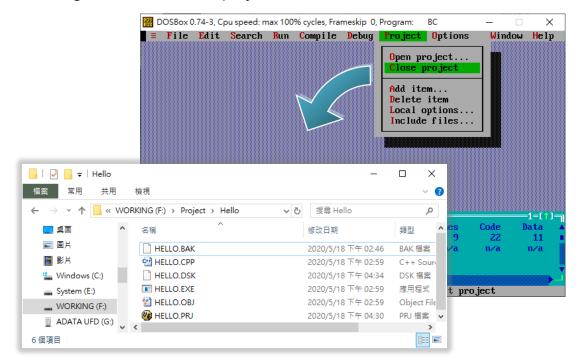

#### Tips & Warnings

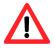

Do not click the "X" at the right-top corner of the window before you close the project.

Otherwise, the project will not be generated or saved.

#### Step 13: Create an autoexec.bat file

- (1) Open the "Notepad"
- (2) Type the "HELLO.exe"
- (3) Save the file and named it as autoexec.bat

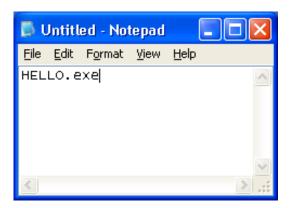

#### Step 14: Upload programs to controller using MiniOS7 Utility

| 🚵 MiniOS7 Utility Verion 3.1.7                                                                                                    |                                                                              |                                 |
|----------------------------------------------------------------------------------------------------|------------------------------------------------------------------------------|---------------------------------|
| 🔯 File ႃ 🕨 Connection 👻 🚸 Command 🛐 Config                                                                                                    | uration 📑 Tools 🥔 Help 🔻                                                     |                                 |
| Look in: 🛅 MiniOS7_Utility 💽                                                                                                    | Lock in: Disk A                                                              |                                 |
| Name Size Type                                                                                                    | No Name                                                                      | Size Modified                   |
| image: bin       File Folder         image: File Folder       File Folder         image: OS_IMAGE       File Folder         image: OS_IMAGE       File Folder         image: OS_IMAGE       File Folder         image: OS_IMAGE       File Folder         image: OS_IMAGE       File Folder         image: OS_IMAGE       File Folder         image: OS_IMAGE       File Folder         image: OS_IMAGE       State         image: OS_IMAGE       State | 0 hello.exe<br>1 autoexec<br>CTS=1, DIR=F:\Project\Hello –                   | 138,928 2008/6/9<br>25 2005/8/9 |
| 7188x for WIN32 version 1.31 (2006/03/<br>[Begin Key Thread]Current set: Use (<br>AutoRun:<br>Autodownload files: None<br>Current work directory="F:\Project\Hel<br>Original Baudrate = 115200!<br>now baudrate = 115200!<br>ICP_DAS MiniOS7 for iPAC-8000E(80MHz) '<br>OS id=25<br>SRAM:768K, FLASH MEMORY:512K<br>[CPU=ICPDAS R22401]<br>CPU internal WDT is ENABLED(WDT timeou<br>Serial number= 01 2C 27 38 17 00 00 3B<br>C837_FD_UDP>hello.exe<br>Hello !!<br>C837_FD_UDP>_                                                                                                    | COMI 115200,N,8,1<br>lo"<br>Ver. 2.04 build 021,Sep 05 2019 16<br>t=0.8 sec) | ::59:27                         |

# 2. Rebuilding Demos

Every MiniOS7 product provide its own demos, they can be download in the product website, the following steps will show you how to download and rebuild them, this section will take the demos of iP-8411 as an example..

#### Step 1: Download Demos

| ICP             | Module: iP-8411                                       | <b>९</b>        |
|-----------------|-------------------------------------------------------|-----------------|
| DAS             | Info: 4-slot Serial PAC with 80186-80 CPU an          | d MiniOS7 (RoHS |
| ICP             | ip-8411                                               | । ९             |
| DAS             | PRODUCTS SOLUTIONS                                    | NEWS & EVE      |
| iP-84<br>4-slot | 11<br>Serial Pac with 80186-80 CPU and MiniOS7 (RoHS) |                 |

Go to the ICP DAS website and search for "iP-8411".

Click "DOWNLOAD CENTER" butter In the middle of the iP-8411 product website.

| Specifications | Accessories | Related Products | Applications          |
|----------------|-------------|------------------|-----------------------|
|                |             |                  |                       |
|                |             | 🕹 DATA SHEI      | ET 🛛 🖉 DOWNLOAD CENTE |

Stroll down to the "SDK" table and click the picture of magnifier.

| SDK       |                      |         |           |             |        |
|-----------|----------------------|---------|-----------|-------------|--------|
| FILE NAME | DESCRIPTION          | MODEL   | FILE DATE | LAST UPDATE | DETAIL |
| iP-8000   | SDK and Demo Samples | iP-8411 |           | 2020-07-16  | ٩      |

#### Then, download demos.

| FILE NAME        | RELEASE DATE | SIZE    | DOWNLOAD |
|------------------|--------------|---------|----------|
| ip-8000_demo.zip | 2020/07/13   | 5.50 MB |          |

#### Step 2: Open Project

After downloading the demo, unzip it to the location set in DOSBOX profile, it will be easier for operating.

#### Tips & Warnings

In my case, I have installed Borland C++ to disk C, and mounted C as location "C:\BC", mounted F as location "F:\", please refer to Page 11 for more detail.

 $\label{eq:herewe} Here we take F:\Project\IP_8000\_Series\_Demo\Basic\iP-84x1\_iP-88x1\Hello\Hello\_C \Alpha and use BC.exe to open the example.$ 

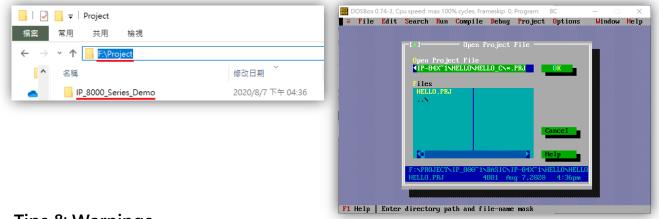

#### Tips & Warnings

In the DOSBox environment, the name of a folder or file has a length limit, and once it exceeds the name displayed on the window, it will be

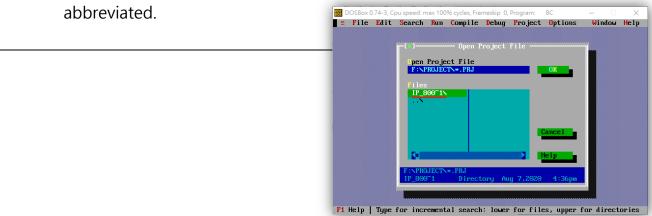

#### Step 3: Rebuild Project

Normally, those demos are totally functional,

The code has been completed and the project has been set up as well.

But, if you build it, you may get errors like following photos.

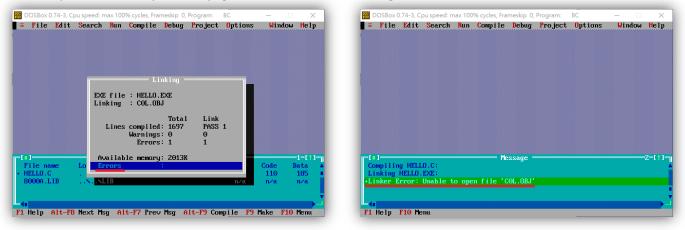

It is because the "Include Directories" and "Library Directories" are wrong for your Borland C.

They can be found in the "Options -> Directories..." of the tool bar.

Change these directories to the path where you have installed Borland C and mounted in DOSBOX.

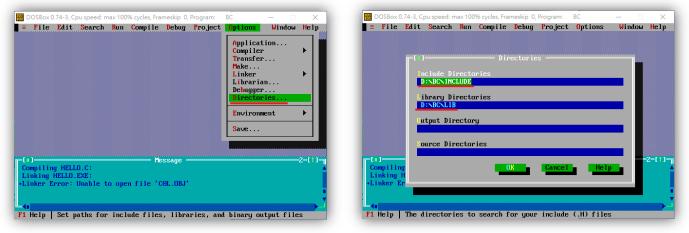

#### In my case, the right directories are "C:\INCLUDE" and "C:\LIB" .

| 🛃 🥃 🖛   BC                |                          |                    | - C            | x i | - D | OSBox 0.7 | 74-3, Cpu s | speed: ma | × 100%   | cycles, Fra | meskip 0, | Program: | BC         | - 0   |      |
|---------------------------|--------------------------|--------------------|----------------|-----|-----|-----------|-------------|-----------|----------|-------------|-----------|----------|------------|-------|------|
| 窯 常用 共用 檢視                |                          |                    |                | ~ 🕐 | =   | File      | Edit S      | earch ]   | Run (    | ompile      | Debug     | Pro ject | Options    | Windo | j Lu |
| · · · • •                 |                          | ~                  | <b>己</b> 授尋 BC | Ą   |     |           |             |           |          |             |           |          |            |       |      |
| <b>^</b> 名稱 <sup>^</sup>  | 修改日期                     | 頻型                 | 大小             |     |     |           | r=[])       |           |          | — Dir       | rectorie  | :s       |            | n     |      |
| <ul> <li>BC3.1</li> </ul> | 2020/5/19 下午 02:36       | 檔案資料夾              |                |     |     |           |             |           |          |             |           |          |            |       |      |
| BGI                       | 2020/5/19 下午 03:20       | 檔案資料夾              |                |     |     |           |             | ude Dir   |          | es          |           |          |            |       |      |
| BIN                       | 2020/5/20 上午 11:13       | 檔案資料夾              |                |     |     |           | CIN         | INCLUDE   | _        |             |           |          |            |       |      |
| CLASSLIB                  | 2020/5/19下午 03:23        | 檔案資料夾              |                |     |     |           | libr        | ary Dire  | ectori   | 90          |           |          |            |       |      |
| CRTL                      | 2020/5/19 下午 03:20       | 檔案資料夾              |                |     |     |           | CIN         |           | CC COI I | 63          |           |          |            |       |      |
| DOC                       | 2020/5/21 下午 03:22       | 檔案資料夾              |                |     |     |           |             |           |          |             |           |          |            |       |      |
| EXAMPLES                  | 2020/5/19 下午 03:25       | 檔案資料夾              |                |     |     |           | lutp        | ut Dire   | ctory    |             |           |          |            |       |      |
|                           | 2020/5/19 下午 03:25       | 檔案資料夾              |                |     |     |           |             |           |          |             |           |          |            |       |      |
|                           | 2020/5/19 下午 03:27       | 檔案資料夾              |                |     |     |           |             |           |          |             |           |          |            |       |      |
| OWL                       | 2020/5/19 下午 03:28       | 檔案資料夾              |                |     |     |           | Sour        | ce Dire   | ctorie   | s           |           |          |            |       |      |
| REDIST                    | 2020/5/19 下午 03:27       | 檔案資料夾              |                |     |     |           |             |           |          |             |           |          |            |       | 4    |
| TVISION                   | 2020/5/19 下午 03:25       | 檔案資料夾              |                |     |     | nking H   |             |           |          | 1           | JK -      | Cancel   | Hel        |       |      |
| FILELIST.DOC              | 2020/5/19 下午 03:24       | Microsoft Office . | 121 KB         |     |     |           |             |           |          |             |           |          |            |       |      |
| README                    | 2020/5/19 下午 03:24       | 檔案                 | 56 KB          |     |     |           | L           |           |          |             |           |          |            |       |      |
| README.COM                | 2020/5/19 下午 03:24       | MS-DOS 應用程調        | б 5 КВ         |     |     |           |             |           |          |             |           |          |            |       | l    |
| TC0000.SWP                |                          | SWP 檔案             | 256 KB         |     |     |           |             |           |          |             |           |          |            |       |      |
| 5 個項目                     | 類型: SWP 檔案<br>大小: 256 KB |                    |                |     | F1  | Help      | The dir     | ectorie   | s to s   | earch f     | `or your  | include  | (.H) files | 3     |      |

After changing the path, rebuild the project and it will succeed.

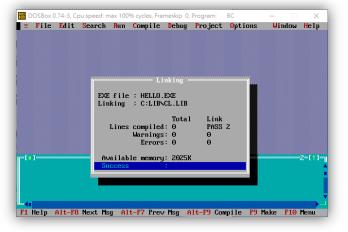

## Tips

1. For develop application,

Use a text editor instead of the BC/TC user interface; it will be more convenient to write code.

EX: notepad ++.exe

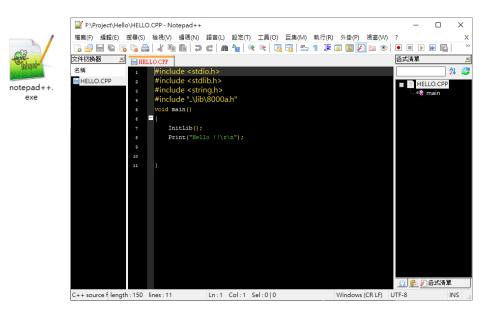

## History

V2.2.0 Jan 2024 Modify descript

V2.1.0 Aug 2020 Add chapter 2 Rebuild Demos Add chapter 3 Tips Add chapter History

V2.0.0 May 2020 Modify layout

V1.0.0 Date Unknown First release